# **Archivieren der Blueblog-Dateien**

### **1. Erstellen einer neuen Datei auf dem Computer**

z.B. Blog-Archiv oder Blogname-Archiv wie Japanoma\_Archiv

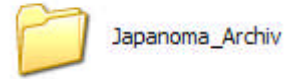

## **2. Blog abspeichern**

Jeder Monat auf dem Blog wird **einzeln** abgespeichert. **Die Datei wird automatisch erstellt.**

- a. Auf der Blogseite den betreffenden Monat anklicken.
	- Januar 2007 Dezember 2006 November 2006 Oktober 2006 September 2006

Alle Einträge des Monats November erscheinen. Die Internetadresse zeigt dies auch an.

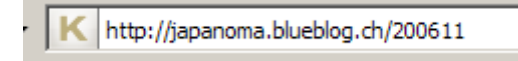

Ich z.B. hatte in diesem Monat vier Beiträge:

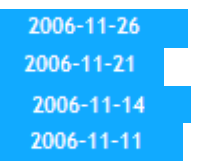

#### **3. Wie abspeichern**

Diese Seite nun wie folgt abspeichern. Mein Browser ist der **Firefox.**

a. Schritt 1:

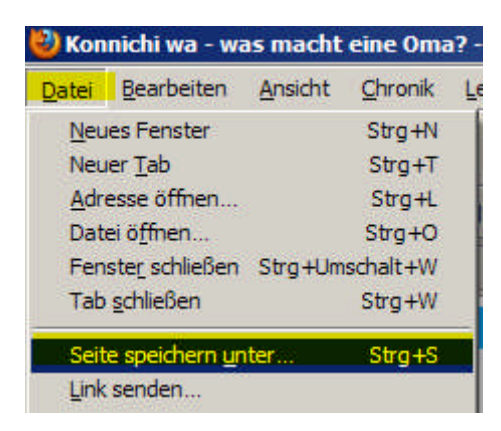

b. Schritt 2

Das entsprechende Laufwerk auswählen mit der neu erstellten Datei.

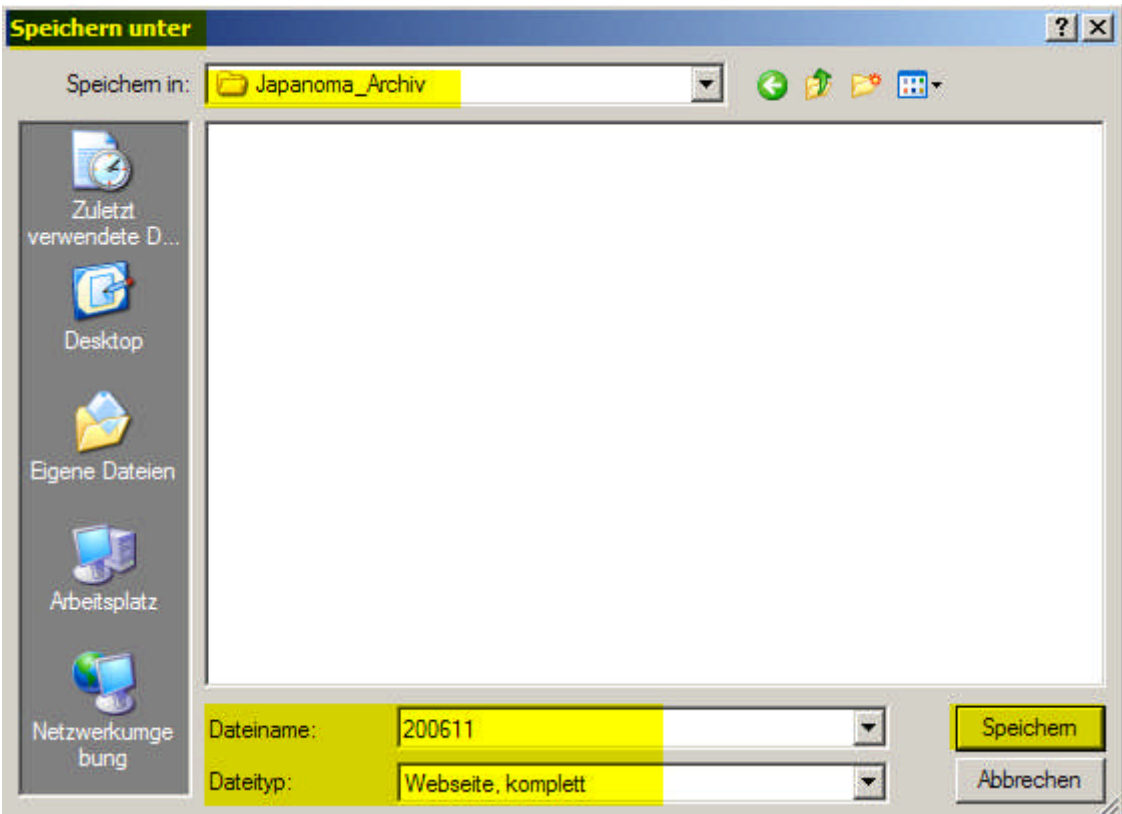

Sehr wichtig ist der Dateityp "Webseite, komplett". Der Dateiname (in diesem Fall für den November 2006) "200611" ist bereits vorgegeben und ich habe ihn auch so belassen.

Im **Internet Explorer 8** (sicher auch in den älteren Versionen) wählt man **Datei Speichern unter**.

**WICHTIG:** Hier wird der Monat nicht automatisch übernommen, sondern muss manuell angepasst werden. Ebenfalls hier die Auswahl des Dateityps: komplette Webseite.

## **4. Überprüfung der abgespeicherten Seite**

Mit dem Öffnen der Seite im Browser kann überprüft werden, ob alles in Ordnung ist.

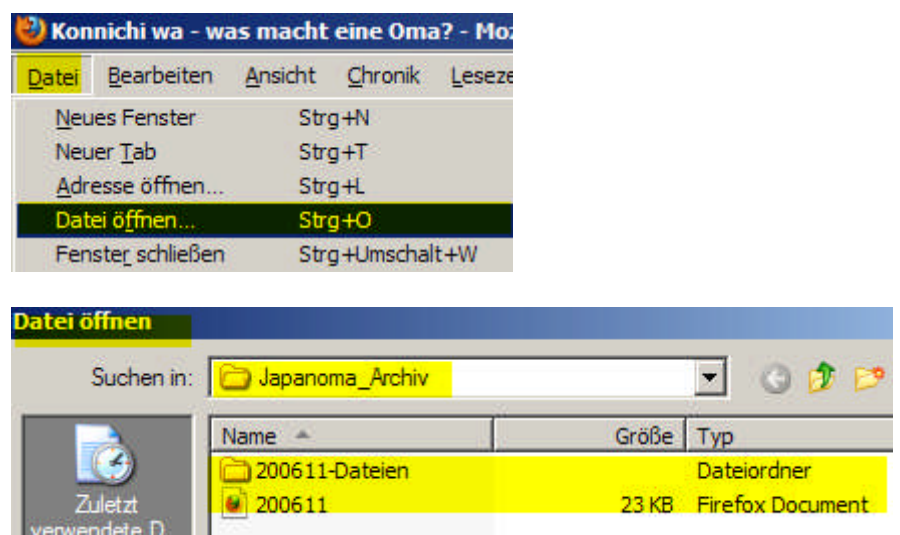

Im Ordner "Japanoma\_Archiv" erscheint nun ein Ordner

200611-Dateien

und eine Datei.

 $200611$ 

Diese wurden bei der Speicherung automatisch erstellt.

**Zum Öffnen** der Seite klickt man auf die **HTML-Datei** Im Adressfeld des Internetbrowsers erscheint nun folgende Adresse:

| file:///G:/Japanoma\_Archiv/200611.htm

und nicht mehr

http://japanoma.blueblog.ch/200611

Damit weiss ich, dass die Seite richtig abgespeichert wurde. Natürlich erscheint bei dir dein Laufwerk bzw. dein erstellter Pfad und nicht ///G:/..

Im Dateiordner **C** 200611-Dateien werden alle Fotos, Icons etc. abgespeichert.

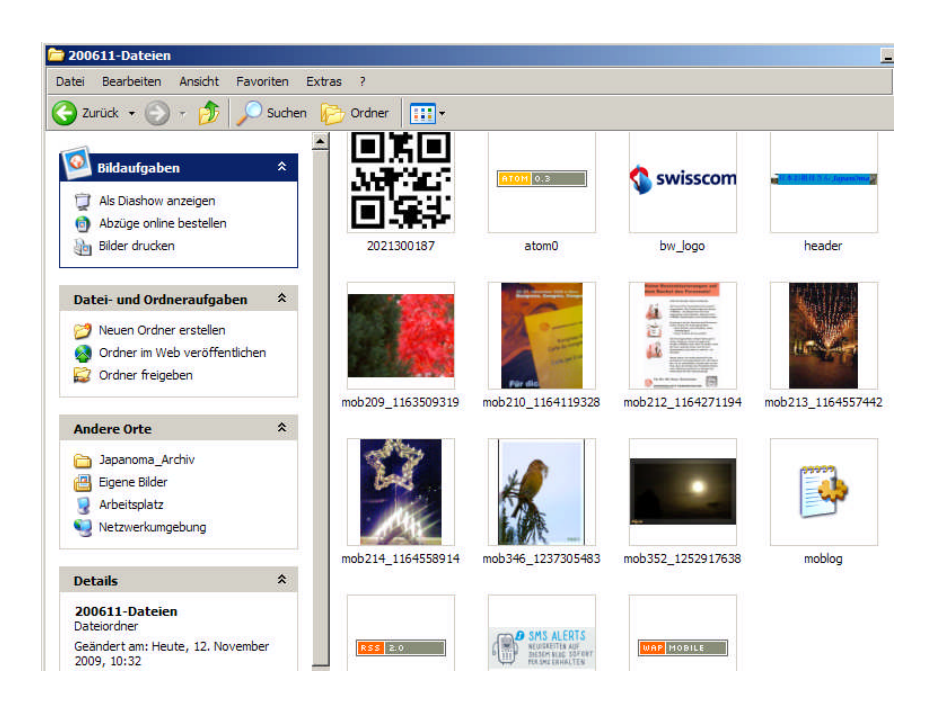

Ich wählte im Windowsmenü die Miniaturansicht aus.

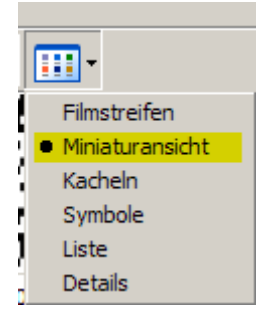

So speicherte ich Monat für Monat ab.

#### **5.** Monate nicht mehr "vorhanden"

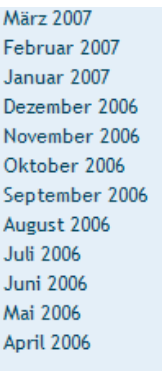

Es kann sein, dass die vergangenen Jahre nicht mehr angezeigt werden. Was nun? Vielleicht erinnert man sich an das Jahr und den Monat.

Jan. - März 2006? 2005 ??

**Wenn ja**, passt man in der Adresszeile einfach den Monat und das Jahr an. Der Start von Blueblog erfolgte 2005, jedoch wurde 2003 erfasst statt 2005. Deshalb ist mein erster Blogeintrage 200310 ersichtlich.

K | http://japanoma.blueblog.ch/200310

Dann geht es aber korrekt weiter mit 200511

http://japanoma.blueblog.ch/200511

Natürlich kann auch im Kalender "geblättert" werden. Doch ich fand es einfacher die Jahreszahl und den Monat anzupassen.

**Wenn nein**, so ruft man die Jahre und Monate ab.

Auf diese Art und Weise speicherte ich alle Jahre auf meinem Computer ab. Da ich über eine eigene Domain verfüge, überspielte ich ebenfalls alle Daten auf den Server meines Hostingpartners.

<http://www.sici.ch/blog/index.php?id=yw0>

Wenn ich nun auf meinem neuen Blog auf einen Link im Archiv anklicke, so erscheint die Blueblog-Seite, jedoch von meinem Server.

```
http://sici.ch/Japanoma_Archiv/200608.htm
```
#### **Anmerkung:**

Natürlich klappt die Verknüpfung auf der Blueblog-Seite nicht mehr. D.h.: klicke ich auf einen Monat im Menü "Archiv", springt der Link automatisch auf die Blueblog-Seite. Doch das ist sicher nicht so schlimm. Die Monate können in eine eigene Homepage eingebunden werden, so wie ich es gemacht habe. (Siehe sici.ch-Link)

Ausserdem kann ich nicht sagen, ob der komplette Blog in ein neues Blogprogramm eingebunden werden kann. Bei Kaywa sicher kein Problem, der Service ist hier nur eine Kostenfrage.

Ich hoffe, dass ich mit meiner Zusammenstellung helfen konnte. Vielleicht hat ein anderer Blogger noch eine besser Lösung. ;-)